Instructions for Inventory Purchase Orders that need to be carried forward

Scenario 1 – PO was created in current fiscal year for a quantity of 15,000 and the agency did not receive the goods before 06/30/XXXX

- Contact the vendor to ensure that the agency will still receive the merchandise, if so,
- The agency will need to carry forward the purchase order to the new fiscal year

Example:

PO 4500047318 was created 01/22/2015 for a quantity of 15,000 and a total value of \$13,500.00.

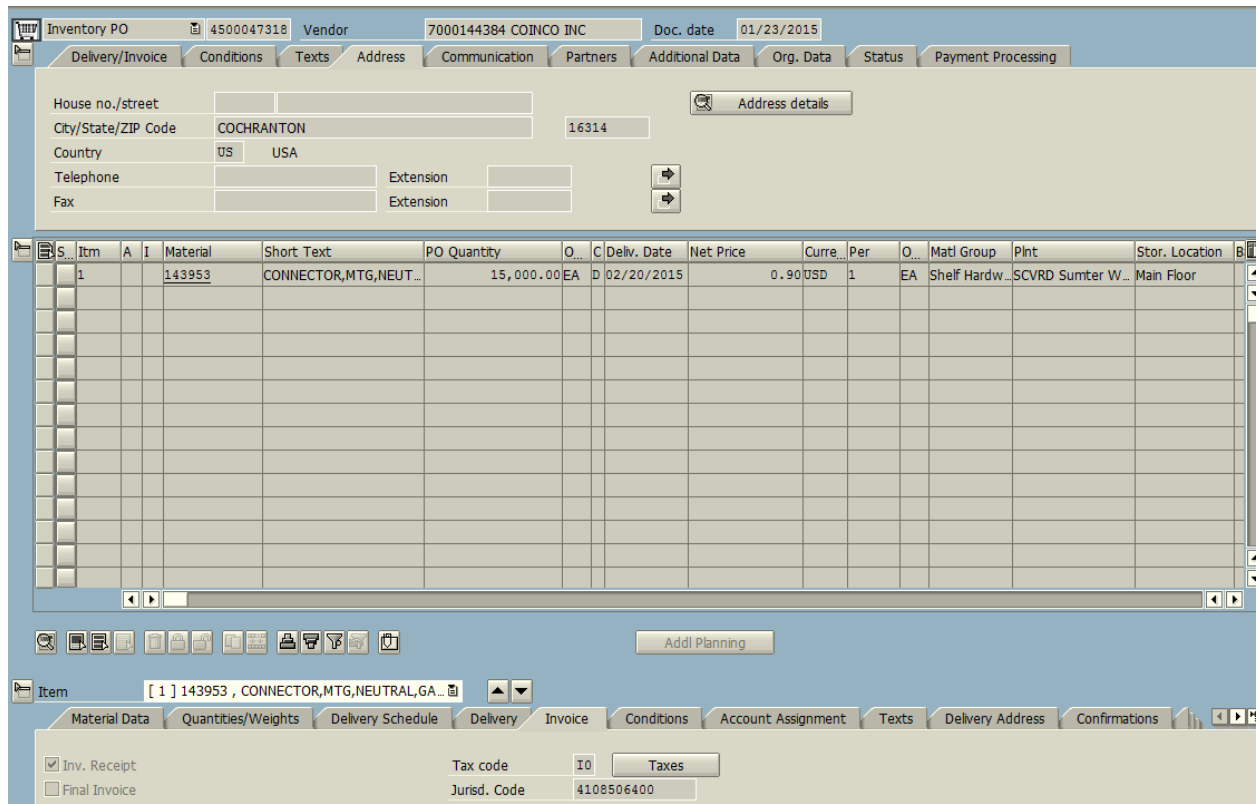

The value is still on the purchase order. To view this, in ME23N, click on Environment > AC Commitment Document

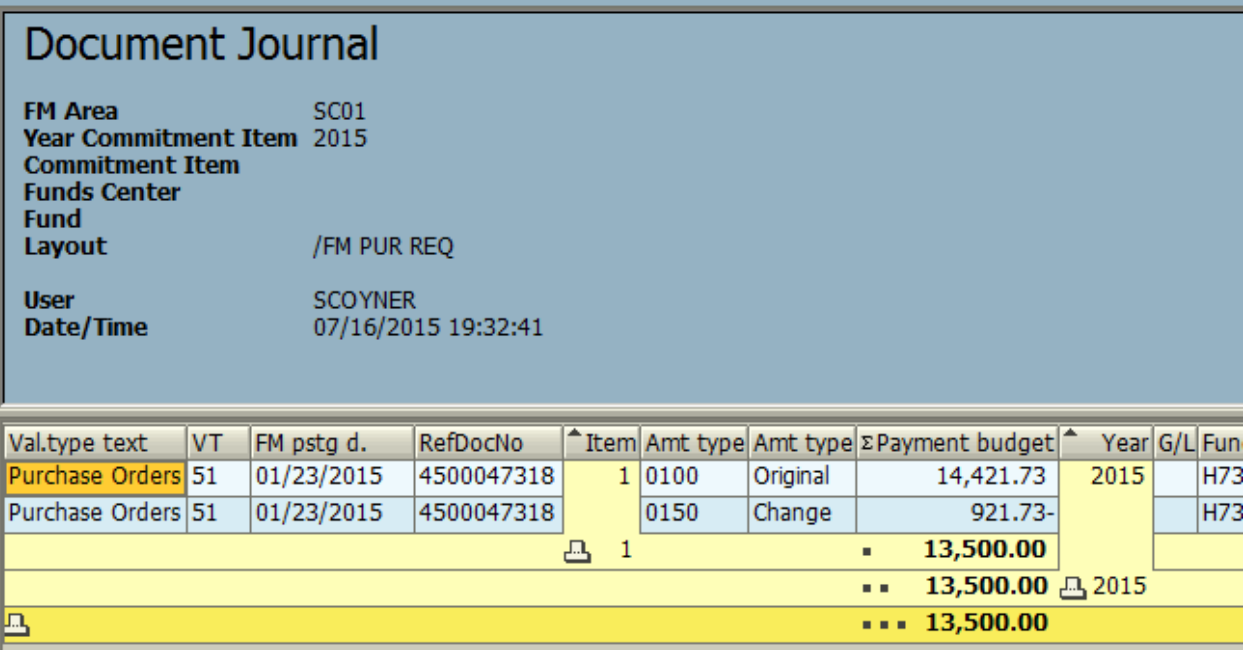

The decision was made to carry forward the PO to the new fiscal year. Use transaction ZFMJ2 and fill in all of the required fields (in yellow).

## **Year-End Closing: Carryforward of Open Items**

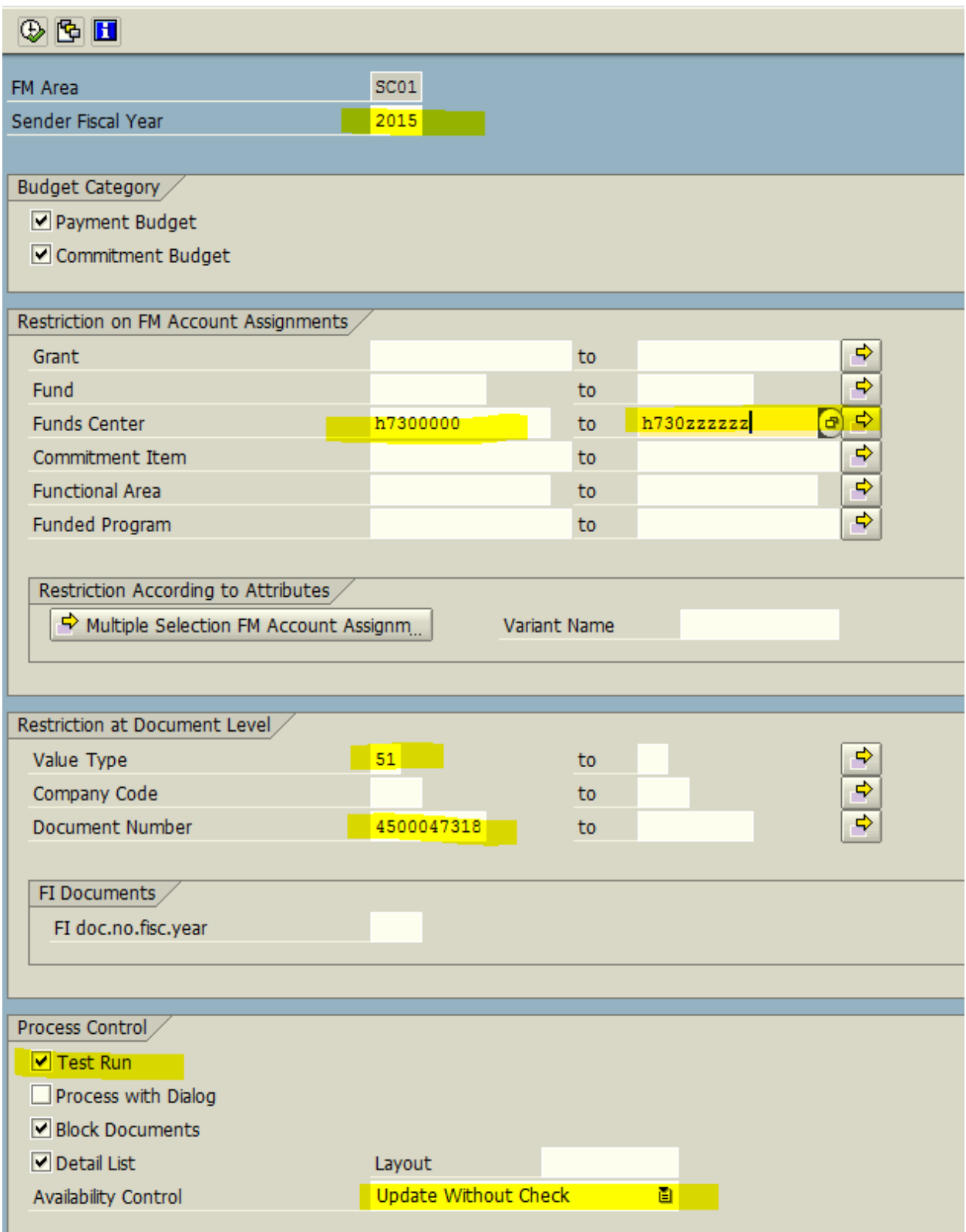

## Execute  $\bigcirc$  in test mode

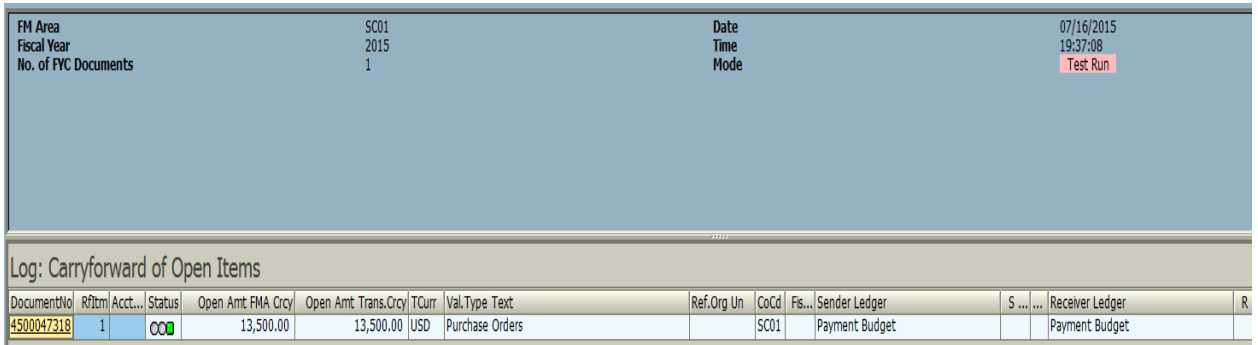

This is showing that the 13,500 will be picked up to carry forward to the new fiscal year. Green arrow back  $\bullet$ , remove the test run and then execute. You should receive a green light and the Update Run should be in green.

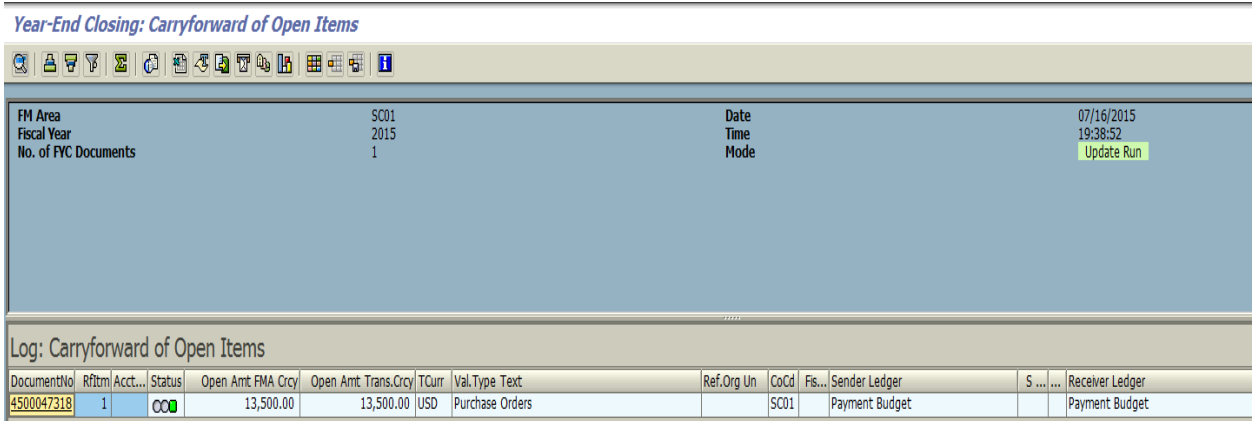

To see the movement of the FM document, go back to ME23N in ECC; double click on the Goods Receipt document.

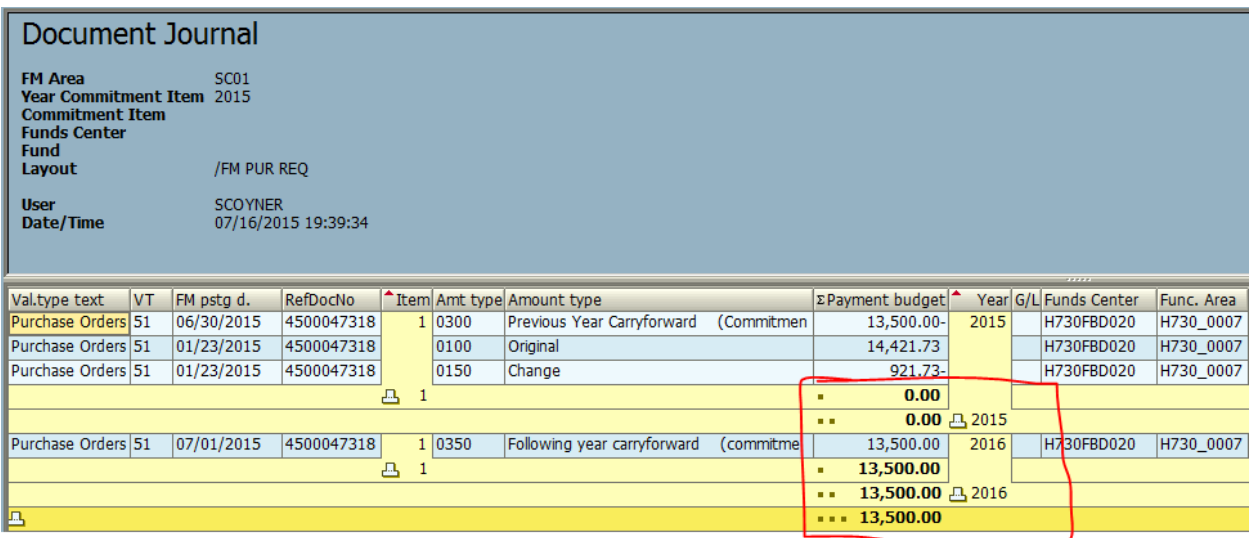

And you will see that the value moved from FY15 to FY16. The invoice can now be paid out of FY16 funds.